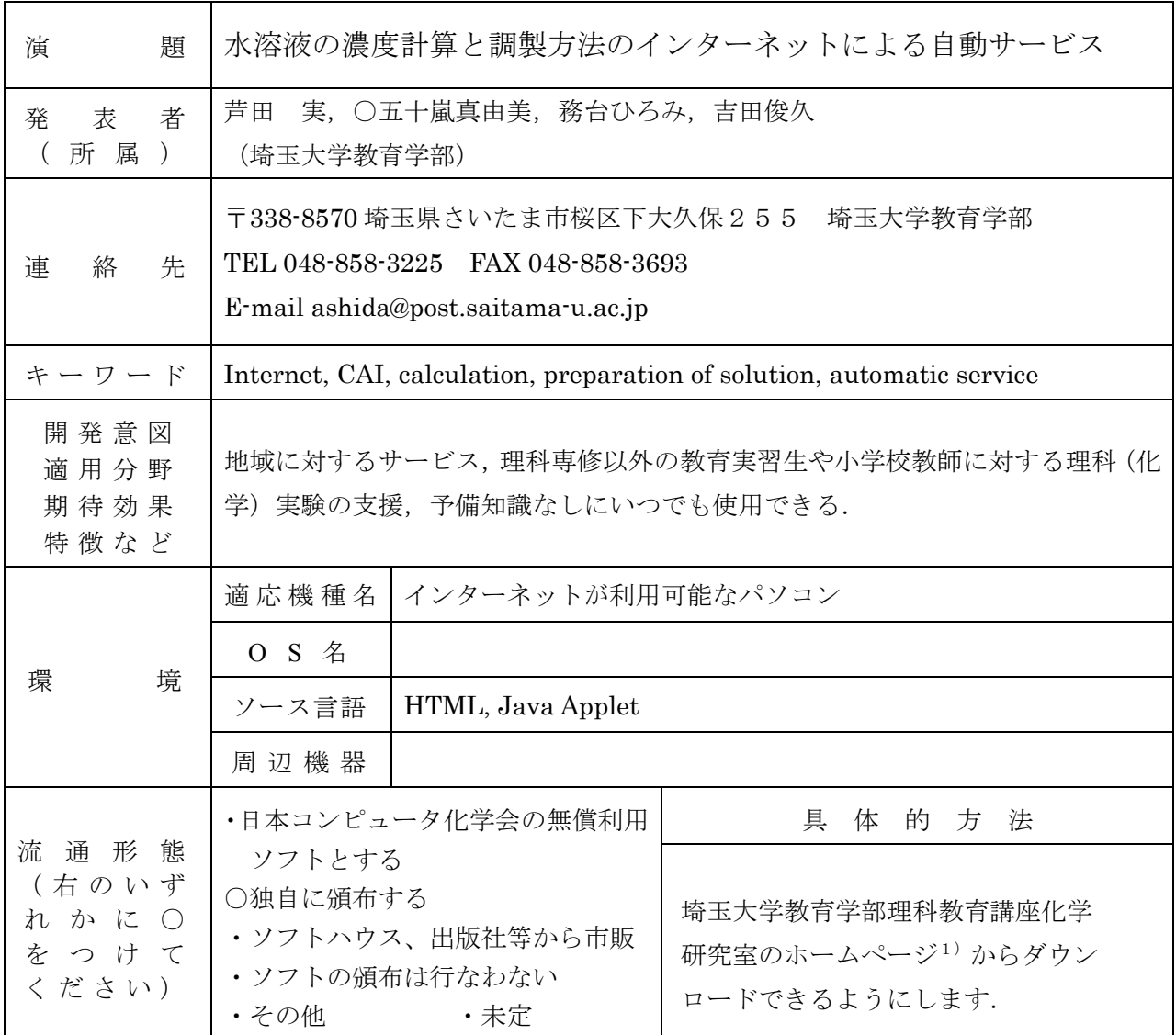

1.はじめに

 本研究室では,インターネットを利用して学外との双方向の交流を目指し,ホームページ1)を試作し ている.前会までは,ホームページを載せているサーバーによって自動的に実行させる計算・作図サー ビス(回帰分析など)について報告した.

 小学校では理科離れが進んでいる.理科(化学)の面白さは実験を通して伝えられることが多い.そ こで、理科離れを少しでも減らすために、小学校で少しでも多く理科(化学)実験を行ってもらうため に,本報告の自動サービスを考えた.小中学校理科で化学系実験の一番の基礎は,実験に使用する水溶 液をまず調製することである.ところが,特に理科以外の専修生は水溶液の濃度計算や調製方法を修得 していないことが多い.また,小学校の先生の中にも濃度計算や調製方法を完全には修得していない人 がいるかもしれない.このような人のために,インターネットを利用して簡単に濃度を計算し,調製方 法や注意事項を知らせるプログラム (Java Applet) を開発した. 忙しい現場教師やコンピュータに弱 い人でも何の予備知識もなしに,いつでも必要なときに使用できる.

2.利用者の操作方法

「溶液の作り方(濃度計算と調製方法)」のメニューから現在は,食塩水<sup>2)</sup>,塩酸,アンモニア水が 選択できる(順次,追加予定).メニューを選択すると,図1のような実行画面(塩酸)が表示される. 一番上の5つのテキストボックスとその真下のボタンが対応している.2つのテキストボックスに数値 (例えば,百分率濃度と溶液体積)を半角文字で入力して,どれか空のテキストボックスの真下のボタ ンを押す.このとき,押したボタンの真上のテキストボックスに数値が入力されていても,入力されて いないものとして扱われる.プログラムが自動的に空のテキストボックス全ての数値を計算して、緑色 の文字で表示する. 例えば, 5.432E-1 や 1.234e5 のような指数形式での入力も可能である. ただし, 半 角E(またはe)の後ろに半角空白を入れるとエラーになる.3つ以上のテキストボックスに数値を入 力した場合は,予め決めた優先順位にしたがって2つの数値を採用して計算する.再び計算する前に, 全部の数値または計算値のみを右端のボタンで消去できる.なお,数値を消去せずに,前回の数値の1 つを変更してボタンを押しても,変更した値が採用の優先順位によって元に戻ってしまうことがある. 溶解度や市販品の濃度を超過した場合には,赤字で警告を表示する.濃度を換算する場合には,百分率 濃度かモル濃度のうち,どちらか一方のテキストボックスに数値を入力する.そして,数値を入れなか ったほうのテキストボックスの真下のボタンを押す. その他, 操作を間違えて計算できないときは、エ ラーが表示される.

3.おわりに

計算が終了し5つのテキストボックスに数値が入っている状態で、5つのボタンを適当に押すと、数 値がわずかに変化する.これは,表を使用した内挿・外挿による誤差,表示用に数値を四捨五入したと きの誤差,採用の優先順位による計算順序・方法の変化による誤差などが原因であり,今後できるだけ 改善していく.

参考文献など

1) http://www.e-sensei.ne.jp/~ashida/ および http://www1.edu.saitama-u.ac.jp/users/ashida/ 2) 化学教育ジャーナル(CEJ)投稿中.

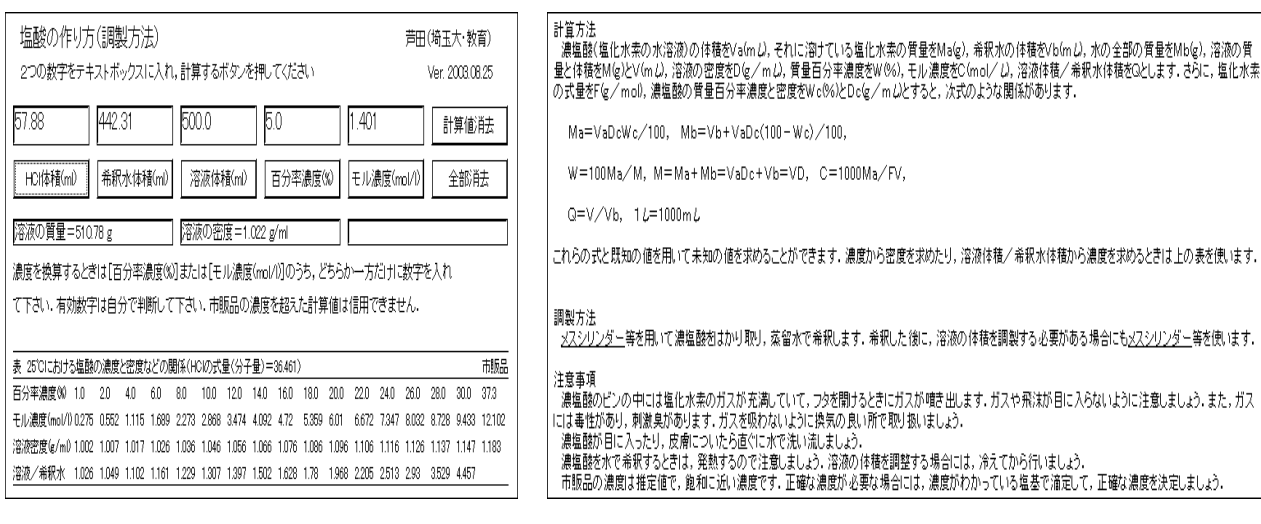

図1 実行画面の一例 (上半分) 実行画面の一例 (下半分)